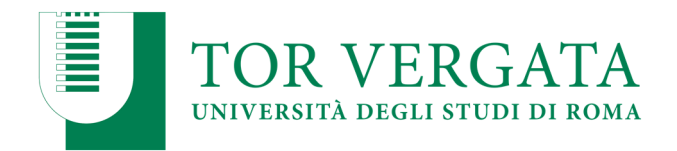

# **ALLEGATO 1**

## **Del Bando di immatricolazione al Corso di Laurea in SCIENZE E TECNOLOGIE PER I MEDIA Anno accademico 2019/2020 PROCEDURE RELATIVE AI TRASFERIMENTI DA ALTRI ATENEI O PASSAGGI DA ALTRI CORSI DI LAUREA**

## **PUNTO A**

## **TRASFERIMENTO IN INGRESSO DA ALTRO ATENEO CON AMMISSIONE AL PRIMO ANNO (Studenti che hanno sostenuto la prova e sono risultati vincitori)**

Questi studenti, dopo aver sostenuto la prova e dopo essere stati inseriti utilmente in graduatoria dovranno procedere con l'inoltro della domanda di trasferimento in ingresso secondo la seguente modalità:

- 1. Collegarsi al sito dei Servizi on‐line: https://delphi.uniroma2.it/;
- 2. Selezionare Area Studenti, Riquadro 2 "trasferimento da altro Ateneo (in entrata)"
- 3. Selezionare b "domanda di trasferimento in ingresso" poi b.1 "compila la domanda di trasferimento" selezionare "Corso di studi in presenza" poi selezionare Scienze e il Corso di Laurea.
- 4. Inserire i dati
- 5. Stampare al termine della procedura la domanda di trasferimento in ingresso con il CTRL assegnato
- **6. Ripetere il percorso ed effettuare b.2 la "conferma trasferimento" inserendo il Codice Fiscale e il CTRL assegnato**

## **N.B. LA DOMANDA DI TRASFERIMENTO IN INGRESSO, STAMPATA, DEVE ESSERE PRESENTATA IN SEGRETERIA STUDENTI DI SCIENZE ENTRO LA DATA DEL 27/09/2019.**

 **La consegna della domanda di trasferimento in ingresso entro il termine indicato garantisce la conferma del posto in graduatoria. Lo studente potrà successivamente regolarizzare l'iscrizione seguendo le istruzioni di seguito riportate.** 

Dopo aver presentato la domanda di trasferimento presso l'Università di provenienza, calcolando il tempo tecnico di trasmissione, si potrà controllare lo stato del trasferimento

1. Collegarsi al sito dei Servizi on-line: http://delphi.uniroma2.it/;

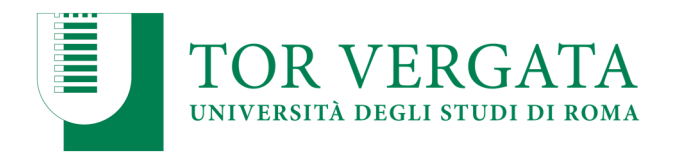

2. Selezionare Area Studenti, Riquadro 2 "trasferimento da altro Ateneo (in entrata)" selezionare "b" "domanda di trasferimento in ingresso" selezionare b.5 "Controlla stato del trasferimento" e inserire il Codice fiscale e il CTRL

Quando lo studente troverà la nota "la tua domanda di trasferimento è stata accettata" significa che la Segreteria Studenti di Scienze ha ricevuto il foglio di congedo dall'Università di provenienza e si può quindi procedere con la domanda i immatricolazione.

## **DOMANDA DI IMMATRICOLAZIONE A SEGUITO DI TRASFERIMENTO**

Quando il processo di trasferimento risulta concluso (ovvero quando la Segreteria Studenti ha ricevuto il foglio di congedo dall'Università di provenienza) si può procedere all'immatricolazione seguendo le istruzioni di seguito riportate:

Compilare il questionario di valutazione sul sito http://www.quest.uniroma2.it/ (linkato anche su http://delphi.uniroma2.it/) "area studenti" riquadro verde in basso a sinistra "quest test"); Verrà rilasciato un codice questionario (CQ) che dovrà essere inserito al momento della convalida del pagamento. Il CQ ha una validità di cinque giorni dalla data di compilazione del questionario, scaduti i quali dovrà essere ricompilato.

1. Collegarsi al sito dei Servizi on-line: http://delphi.uniroma2.it/; 2. Selezionare Area Studenti, Riquadro 2, "trasferimento da altro Ateneo in entrata" poi selezionare "c" Domanda di immatricolazione a seguito di trasferimento accettato" 3. Selezionare "Compila la domanda di immatricolazione"; 4. Selezionare Scienze e "desidero immatricolarmi in seguito ad un trasferimento" quindi inserire tutti i dati richiesti (il sistema consentirà l'immatricolazione al Corso per il quale si è superato il test); **5**. Stampare il bollettino per il pagamento della prima rata; **6.** Eseguire il pagamento presso qualsiasi Agenzia UniCredit; **7.** Collegarsi nuovamente al sito dei Servizi on-line, quindi inserire i codici del pagamento (CTRL e AUTH riportati nella ricevuta della Banca e CQ) per convalidare il pagamento. Si otterranno così una matricola e una password; **8.** Conservare con cura matricola e password che serviranno in seguito per accedere ai servizi informatici di Ateneo (e‐mail, pagamento rate successive, richiesta elenco esami sostenuti, prenotazioni esami ecc.).

 $\Rightarrow$  E' prevista la possibilità di pagare on-line l'importo dovuto per le tasse e contributi universitari collegandosi al sito http://studenti.uniroma2.it/pagamento/.

NB : Gli studenti con invalidità pari o superiore al 66% o con riconoscimento di handicap ai sensi dell'art.3, commi 1 e 3 della legge 5 febbraio 1992, n.104 per essere esonerati totalmente dal pagamento delle tasse e contributi universitari per l'immatricolazione, non dovranno recarsi ad un CAF convenzionato con l'Ateneo, ma dovranno consegnare alla Segreteria Tecnica della *Commissione per l'inclusione deglistudenti con Disabilità e DSA* (*CARIS*) via del Politecnico, 1 (Facoltà di Ingegneria) tutta la documentazione rilasciata dalle autorità competenti attestante lo stato di invalidità.

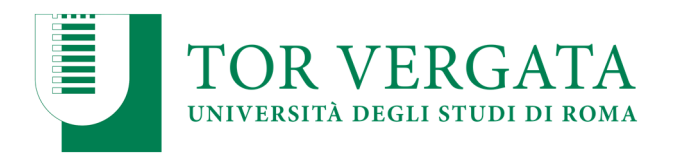

## **Presentazione documentazione allo sportello della Segreteria Studenti**

Convalidato il pagamento, occorre presentare **entro 3 0 giorni** , allo sportello della Segreteria Studenti di competenza:

- a) **La domanda di immatricolazione** pre‐compilata, da firmare all'atto della presentazione, con applicata una **foto formato tessera** nell'apposito spazio presente sulla domanda;
- b) **Due foto formato tessera** identiche a quella applicata sulla domanda
- c) **Copia di un valido documento** di riconoscimento
- d) **Copia della ricevuta del pagamento** (esclusi coloro che hanno diritto all'esenzione totale
- e) dal pagamento delle tasse e contributi universitari)
- f) **Parte del foglio** generato dalla procedura di convalida del pagamento. Questa parte del foglio è contrassegnata dalla dicitura **"da consegnare alla Segreteria Studenti".**

#### **Non saranno accettate domande con documentazione incompleta.**

La **convalida del pagamento** e la **consegna** della **suddetta documentazione alla Segreteria Studenti competente** sono INDISPENSABILI per risultare immatricolati.

Se la documentazione non sarà presentata **entro 30 giorni** dal pagamento della prima rata,saranno disattivate le credenziali per l'accesso alla propria scheda on line e ai servizi di Ateneo.

## **PAGAMENTO DELLE TASSE E DEI CONTRIBUTI UNIVERSITARI 2019/2020**

IMPORTANTE: Tutte le informazioni riguardanti il calcolo delle tasse e dei contributi, con le relative scadenze e modalità di pagamento, saranno disponibili nella Guida dello Studente 2019/2020, pubblicata sul portale d'Ateno http://web.uniroma2.it/

Nella Guida saranno specificate, inoltre, tutte le possibilità di esonero totale o parziale dal pagamento delle tasse e dei contributi.

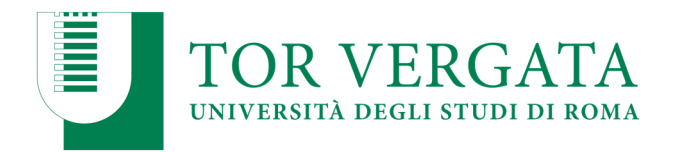

## **PUNTO B**

## **PASSAGGIO IN INGRESSO DA ALTRO CORSO DI LAUREA DELL'ATENEO DI TOR VERGATA CON AMMISSIONE AL PRIMO ANNO**

## **(Studenti che hanno sostenuto la prova e sono risultati vincitori)**

Questi studenti, dopo aver sostenuto la prova e dopo essere stati inseriti utilmente in graduatoria dovranno procedere all'inoltro della domanda di passaggio in ingresso secondo la seguente modalità:

- 1. Collegarsi al sito dei Servizi on‐line: http://delphi.uniroma2.it/;
- 2. Selezionare dall' Area Studenti Riquadro 4 "gestione on line della carriera"
- 3. Selezionare dal menu a disposizione il link "richiesta di passaggio di corso" ed eseguire la procedura segnalando eventuali esami già superati che ancora non fossero stati acquisiti su totem
- 4. Stampare la domanda di passaggio ed il relativo bollettino da pagare presso qualsiasi agenzia Unicredit (il pagamento può essere anche effettuato on‐line con carta di credito sul sito di Unicredit).
- 5. **Convalidare il pagamento** ricollegandosi al sito (operazione indispensabile affinché la Segreteria studenti possa ricevere on‐line la domanda di passaggio).

La Segreteria studenti del corso di provenienza, ricevuta la domanda di passaggio, provvederà a inoltrare la documentazione relativa alla carriera dello studente alla Segreteria Studenti di Scienze.

## **N.B. UNA COPIA DELLA DOMANDA DI PASSAGGIO STAMPATA DEVE ESSERE PRESENTATA IN SEGRETERIA STUDENTI DI SCIENZE ENTRO LA DATA DEL 27/09/2019**

## **La consegna della copia della domanda di passaggio entro il termine indicato garantisce la conferma del posto in graduatoria. Lo studente potrà successivamente regolarizzare l'iscrizione seguendo le istruzioni di seguito riportate.**

Lo stato del passaggio si può verificare collegandosi on‐line al sito Delphi, con le credenziali d'accesso. Quando si potrà visualizzare "Clicca qui per completare l'iscrizione" si potrà provvedere alla regolarizzazione dell'iscrizione presso il Corso di laurea prescelto.

Per completare la fase di iscrizione collegarsi al sito dei Servizi on-line: http://delphi.uniroma2.it/; Selezionare Area Studenti, Riquadro 3, "Iscrizione agli anni successivi al primo" procedere con l'iscrizione per l'anno accademico 2019/2020.

Successivamente occorrerà presentarsi allo sportello della Segreteria Studenti di Scienze con il libretto universitario del vecchio corso per l'applicazione dell'etichetta con l'indicazione del nuovo corso.

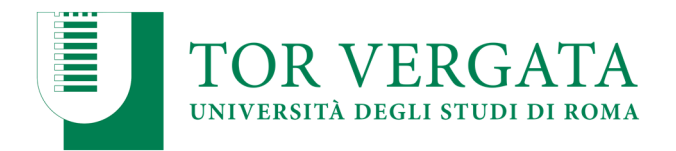

## **PUNTO C**

**TRASFERIMENTO IN INGRESSO DA ALTRO ATENEO CON AMMISSIONE AD ANNO SUCCESSIVO AL PRIMO – Senza obbligo di sostenere la prova con delibera della commissione didattica (secondo le condizioni previste dall'art. 2 del Bando)** 

N. B.: anche gli studenti che chiederanno un **Trasferimento al primo anno dopo lo svolgimento della prova di concorso**, potranno inserire una richiesta utilizzando la procedura di seguito indicata (Questi studenti – come previsto dall'articolo 2 del Bando ‐ potranno iscriversi solo previa delibera del Consiglio di Dipartimento di Matematica)

In questo caso, per poter ottenere preliminarmente una valutazione didattica ed il nulla osta per procedere con il trasferimento lo studente **entro il giorno 31/12/2019** dovrà utilizzare le procedure di seguito indicate:

## **INSERIMENTO RICHIESTA NULLA OSTA**

- 1. Collegarsi al sito dei Servizi on-line: http://delphi.uniroma2.it/;
- 2. Selezionare Area Studenti, Riquadro 2 "trasferimento da altro Ateneo (in entrata)"
- 3. Selezionare "a" "richiesta nulla osta al trasferimento (valutazione preventiva dei titoli)"poi "compila la domanda", scegliere Scienze ed il Corso di Laurea
- 4. Stampare la domanda (da conservare) e il bollettino di euro 0 (zero) con i codici "AUTH" e "CTRL" già assegnati (non occorre andare in banca)
- **5.** Collegarsi nuovamente al sito dei Servizi on‐line seguire lo stesso percorso fino a "hai già compilato la domanda" quindi inserire i due codici "CTRL" ed "AUTH" assegnati dal sistema per **confermare la domanda inserita.**

Al termine della procedura (**solo dopo la conferma**) la domanda sarà trasmessa on‐line alla competente struttura didattica del Corso di Studio per la valutazione.

La Commissione didattica del corso, preposta alla valutazione, si riunirà tempestivamente e delibererà sulla congruenza dei requisiti curriculari in funzione del rilascio del nulla osta al trasferimento senza la necessità di sostenere il test di selezione.

I candidati potranno verificare l'esito della valutazione della Commissione seguendo la seguente procedura:

- 1. Collegarsi al sito dei Servizi on-line: http://delphi.uniroma2.it/;
- 2. Selezionare Area Studenti, Riquadro 2 "trasferimento da altro Ateneo (in entrata)"
- 3. Selezionare "a" "richiesta nulla osta al trasferimento (valutazione preventiva dei titoli)"poi "b" "ho già compilato la domanda" "controlla stato della domanda"
- 4. Inserire il proprio Codice fiscale ed il CTRL per visualizzare l'esito della valutazione

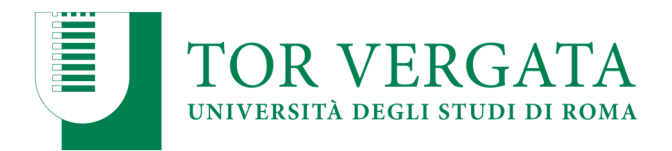

### **INSERIMENTO DOMANDA DI TRASFERIMENTO IN INGRESSO**

In caso di esito positivo della valutazione lo studente potrà procedere con l'inserimento della domanda di trasferimento in ingresso utilizzando la seguente procedura:

- 1. Collegarsi al sito dei Servizi on‐line: http://delphi.uniroma2.it/;
- 2. Selezionare Area Studenti, 2 "trasferimento da altro Ateneo (in entrata)"
- 3. Selezionare "b" "domanda di trasferimento in ingresso" poi b.1 "compila la domanda di trasferimento" "corso di studio in presenza" selezionare Scienze e il Corso di Laurea.
- 4. Inserire i dati (se si utilizza il CTRL della domanda di valutazione si recuperano automaticamente tutti i dati inseriti)
- 5. Stampare al termine della procedura la domanda di trasferimento in ingresso con il CTRL assegnato
- **6. Ripetere il percorso ed effettuare b.2 la "conferma trasferimento" inserendo il Codice Fiscale e il CTRL assegnato**

Dopo aver presentato la domanda di trasferimento presso l'Università di provenienza, calcolando il tempo tecnico di trasmissione, si potrà controllare lo stato del trasferimento

- 3. Collegarsi al sito dei Servizi on-line: http://delphi.uniroma2.it/;
- 4. Selezionare Area Studenti, Riquadro 2 "trasferimento da altro Ateneo (in entrata)" selezionare "b "domanda di trasferimento in ingresso" selezionare b.5 "Controlla stato del trasferimento" e inserire il Codice Fiscale e il CTRL.

Quando si troverà la nota "la tua domanda di trasferimento è stata accettata" significa che la Segreteria Studenti di Scienze ha ricevuto il foglio di congedo dall'Università di provenienza e si può quindi procedere con la domanda i immatricolazione.

## **DOMANDA DI IMMATRICOLAZIONE A SEGUITO DI TRASFERIMENTO**

Quando il processo di trasferimento risulta concluso (ovvero quando la Segreteria Studenti ha ricevuto il foglio di congedo dall'Università di provenienza) si può procedere all'immatricolazione seguendo le istruzioni di seguito riportate:

Compilare il questionario di valutazione sul sito http://www.quest.uniroma2.it/ (linkato anche su http://delphi.uniroma2.it/ "area studenti" riquadro verde in basso a sinistra "quest test"); Verrà rilasciato un codice questionario (CQ) che dovrà essere inserito al momento della convalida del pagamento. Il CQ ha una validità di cinque giorni dalla data di compilazione del questionario, scaduti i quali dovrà essere ricompilato.

1. Collegarsi al sito dei Servizi on-line: http://delphi.uniroma2.it/; 2. Selezionare Area Studenti, Riquadro 2, "trasferimento da altro Ateneo in entrata" poi selezionare "c" Domanda di immatricolazione a seguito di trasferimento accettato" 3. Selezionare "Compila la domanda di immatricolazione"; 4. Selezionare Scienze e "desidero immatricolarmi in seguito ad un trasferimento" quindi inserire tutti i dati richiesti (il sistema consentirà l'immatricolazione al Corso

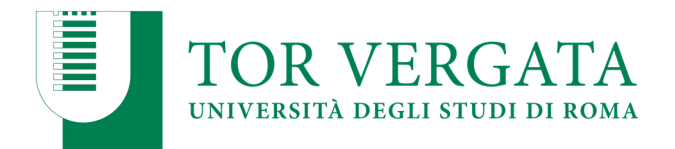

per il quale si è stati autorizzati); **5**. Stampare il bollettino per il pagamento della prima rata; **6.** Eseguire il pagamento presso qualsiasi Agenzia UniCredit; **7.** Collegarsi nuovamente al sito dei Servizi on‐line, quindi inserire i codici del pagamento (CTRL e AUTH riportati nella ricevuta della Banca e CQ) per convalidare il pagamento. Si otterranno così una matricola e una password; **8.** Conservare con cura matricola e password che serviranno in seguito per accedere ai servizi informatici di Ateneo (e‐mail, pagamento rate successive, richiesta elenco esami sostenuti, prenotazioni esami ecc.).

 $\Rightarrow$  E' prevista la possibilità di pagare on-line l'importo dovuto per le tasse e contributi universitari collegandosi al sito http://studenti.uniroma2.it/pagamento/.

NB : Gli studenti con invalidità pari o superiore al 66% o con riconoscimento di handicap ai sensi dell'art.3, commi 1 e 3 della legge 5 febbraio 1992, n.104 per essere esonerati totalmente dal pagamento delle tasse e contributi universitari per l'immatricolazione, non dovranno recarsi ad un CAF convenzionato con l'Ateneo, ma dovranno consegnare alla Segreteria Tecnica della *Commissione per l'inclusione deglistudenti con Disabilità e DSA* (*CARIS*) via del Politecnico, 1 (Facoltà di Ingegneria) tutta la documentazione rilasciata dalle autorità competenti attestante lo stato di invalidità.

## **Presentazione documentazione allo sportello della Segreteria Studenti**

Convalidato il pagamento, occorre presentare **entro 3 0 giorni** , allo sportello della Segreteria Studenti di competenza:

- a) **La domanda di immatricolazione** pre‐compilata, da firmare all'atto della presentazione, con applicata una **foto formato tessera** nell'apposito spazio presente sulla domanda;
- b) **Due foto formato tessera** identiche a quella applicata sulla domanda
- c) **Copia di un valido documento** di riconoscimento
- d) **Copia della ricevuta del pagamento** (esclusi coloro che hanno diritto all'esenzione totale dal pagamento delle tasse e contributi universitari)
- e) **Parte del foglio** generato dalla procedura di convalida del pagamento. Questa parte del foglio è contrassegnata dalla dicitura **"da consegnare alla Segreteria Studenti".**

#### **Non saranno accettate domande con documentazione incompleta.**

La **convalida del pagamento** e la **consegna** della **suddetta documentazione alla Segreteria Studenti competente** sono INDISPENSABILI per risultare immatricolati.

Non saranno accettate domande con documentazione incompleta.

Se la documentazione non sarà presentata **entro 30 giorni** dal pagamento della prima rata,saranno disattivate le credenziali per l'accesso alla propria scheda on line e ai servizi di Ateneo.

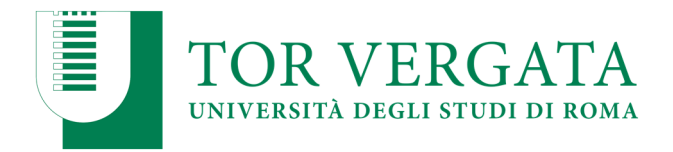

#### **PAGAMENTO DELLE TASSE E DEI CONTRIBUTI UNIVERSITARI 2019/2020**

IMPORTANTE: Tutte le informazioni riguardanti il calcolo delle tasse e dei contributi, con le relative scadenze e modalità di pagamento, saranno disponibili nella Guida dello Studente 2019/2020, pubblicata sul portale d'Ateno http://web.uniroma2.it/

Nella Guida saranno specificate, inoltre, tutte le possibilità di esonero totale o parziale dal pagamento delle tasse e dei contributi.

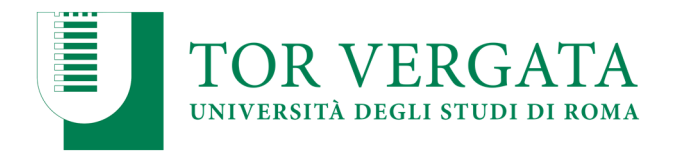

## **PUNTO D**

## **PASSAGGIO IN INGRESSO DA ALTRO CORSO DI LAUREA DELL'ATENEO DI TOR VERGATA CON AMMISSIONE AD ANNO SUCCESSIVO AL PRIMO – Senza obbligo disostenere la prova con delibera della commissione didattica (secondo le condizioni previste dall'art. 2 del Bando)**

N. B.: anche gli studenti che chiederanno un **Passaggio di corso al primo anno dopo lo svolgimento della prova di concorso**, potranno inserire una richiesta utilizzando la procedura di seguito indicata (Questi studenti – come previsto dall'articolo 2 del Bando ‐ potranno iscriversi solo previa delibera del Consiglio di Dipartimento di Matematica)

## **Procedura da attivare inderogabilmente entro il giorno 31/12/2019**

In questo caso, per poter ottenere preliminarmente una valutazione didattica ed il nulla osta per procedere con il passaggio di corso lo studente **entro il giorno 31/12/2019** dovrà utilizzare le procedure di seguito indicate:

- 1. Collegarsi al sito dei Servizi on-line: http://delphi.uniroma2.it/;
- 2. Selezionare Area Studenti poi "gestione on line della carriera"
- 3. Selezionare 2 "richiesta nulla osta e valutazione titoli per il passaggio di corso"
- 4. Selezionare "a" compila la domanda
- 5. Selezionare Scienze e Corso di studi prescelto
- 6. Compilare la domanda inserendo tutti i dati richiesti ed elencare tutti gli esami sostenuti
- 7. Clicca "avanti" e nella pagina successiva annota il "CTRL" indispensabile per rientrare nei menù e modificare, cancellare o ristampare la domanda
- 8. Stampare la domanda e il bollettino ad importo 0 (zero) e la ricevuta di convalida automatica della domanda con un numero di protocollo assegnato. Tutto deve essere conservato dallo studente e non deve essere consegnato in segreteria.

La domanda sarà trasmessa on‐line al Corso di Studio per l'autorizzazione al passaggio.

Lo studente dovrà controllare lo stato della domanda

- 1. Collegarsi al sito dei Servizi on-line: http://delphi.uniroma2.it/;
- 2. Dall'area Studenti riquadro 4 "gestione on line della carriera"
- 3. Selezionare 2 "richiesta nulla osta e valutazione titoli per il passaggio di corso"
- 4. Dal riquadro b hai già compilato la domanda cliccare "controlla stato della domanda" inserendo Codice Fiscale e CTRL
- 5. Quando si troverà in visualizzazione l'autorizzazione della commissione all'iscrizione si potrà procedere con la procedura di passaggio di corso

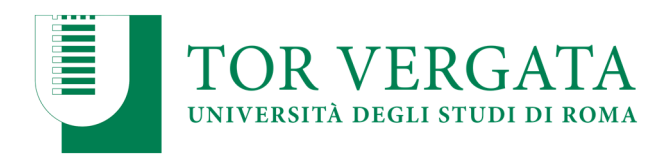

Quindi dopo l'autorizzazione

- 1. Collegarsi al sito dei Servizi on-line: http://delphi.uniroma2.it/;
- 2. Selezionare Area Studenti poi "1" accedi all'area studenti
- 3. Selezionare dal menu a disposizione il link "richiesta di passaggio di corso" ed eseguire la procedura segnalando eventuali esami già superati che ancora non fossero stati acquisiti su totem
- 4. Stampare la domanda di passaggio ed il relativo bollettino da pagare presso qualsiasi agenzia Unicredit (il pagamento può essere anche effettuato on‐line con carta di credito sul sito di Unicredit.
- 5. Convalidare il pagamento ricollegandosi al sito (operazione indispensabile affinché la Segreteria studenti possa ricevere on‐line la domanda di passaggio).

La Segreteria studenti, ricevuta la domanda di passaggio, provvederà a inoltrare la documentazione relativa alla carriera dello studente alla Segreteria Studenti di Scienze.

Lo stato del passaggio si può verificare collegandosi on‐line al sito Delphi, con le credenziali d'accesso. Quando si potrà visualizzare "Clicca qui per completare l'iscrizione" si potrà provvedere alla regolarizzazione dell'iscrizione presso il Corso di laurea prescelto.

Per completare la fase di iscrizione collegarsi al sito dei Servizi on-line: http://delphi.uniroma2.it/; Selezionare Area Studenti, Riquadro 3, "Iscrizione agli anni successivi al primo" procedere con l'iscrizione per l'anno accademico 2019/2020.

E' prevista la possibilità di pagare on‐line l'importo dovuto per le tasse e contributi universitari collegandosi al sito Unicredit **http://www.unicredit.it/** > servizi internet e mobile > tutti i servizi internet e mobile > altri servizi > tasse universitarie – link "approfondisci" > Università degli Studi di Roma Tor Vergata ‐ link "pagamenti".

Successivamente occorrerà presentarsi allo sportello della Segreteria Studenti di Scienze con il libretto universitario del vecchio corso per l'applicazione dell'etichetta con l'indicazione del nuovo corso.